# Freegal Quick Start Guide

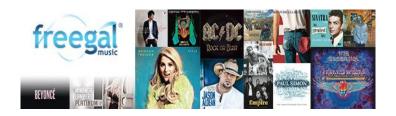

## What is Freegal?

- Free of charge and ad-free Downloadable and Streaming music service for BTPL Library card holders
- Download up to 5 songs or videos per week that you can keep forever and stream 3 hours/day from over 100 genres
- Songs can be downloaded in an MP3 format from a computer using the <u>Freegal Website</u> or from a mobile device using the **Freegal App**

#### **Using Freegal**

- Go to www.btpl.org
- Point your cursor on the Downloads tab
- Click on Freegal under the Music tab and then
- Login with your Library Card Number and Last Name

#### **How to Stream**

To search for an album, use the search box at the top of the screen or use the browse button. When you put your cursor over a song or an album, you will see a "stream now" button come up. Press that button and start listening. If you press that button on an album, the whole album will play in order. You can also use "Freegal Playlists". This is a list of pre-selected songs in a genre that you are sure to enjoy.

#### To create a playlist:

- Click on "My Playlists" under "Streaming" on the left side.
- Click on "Create and Store Playlists".
- At the top center, click on the "+" symbol next to "Saved Playlists".
- Name your playlist (ex. "The King") and describe it (ex. "Elvis").

In that box, click on "Create New Playlist" and your playlist is ready to add music.

To add an album, move your cursor over an album cover and a =+ will appear. Click on that, and then add to your chosen playlist option.

To add an individual song, click on the image until you see a play arrow and =+ sign. Pressing the =+ will allow you to add the song to your chosen playlist.

#### **How to Download**

Start looking for music to download by clicking on an album cover, using the search box at the top of the screen or using the browse button at the top of the screen.

- To download a song, click on the image until you see a play arrow and a =+ sign.
- Pressing the =+ will allow you to download the song to your computer.
- Click Download Now.

Once it is downloaded on your computer, it can then be transferred to a portable device or a CD.

A download usage counter is located on the top of the web page on your computer or in the upper right corner on your mobile device displaying your weekly allotment. For instance, 5 means that you have a weekly limit of 5 downloads, and if you have used 1 of those downloads, it will say 4.

#### **Mobile Apps**

Freegal mobile apps are currently available in the Apple App Store and the Google Play Store for many of the portable devices including Android phone and Tablet, iPhone, iPad, or iPod Touch.

Get the Freegal app for

### iPhone / iPad / iTouch | Android

If you're using the mobile device, there are tutorials for every page (by clicking the? symbol, upper right-hand corner). Not all Android devices are compatible with Freegal. For more information about using the mobile apps and other frequently asked questions, go to

#### Freegal FAQ

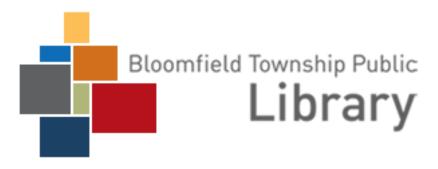

1099 Lone Pine Road, Bloomfield Township, Michigan, 48302 Phone: 248-642-5800